#### GUIDEBOOK

UNLOCK YOUR WORLD WITH...

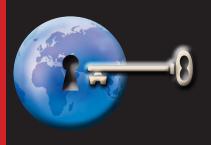

R

# Visio Book

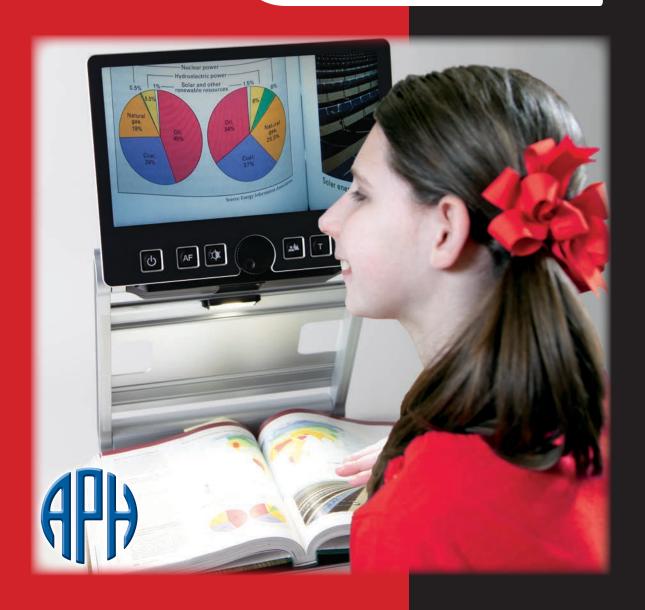

Catalog No. 1-03913-00

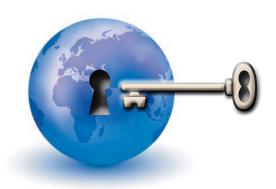

# UNLOCK YOUR WORLD WITH...

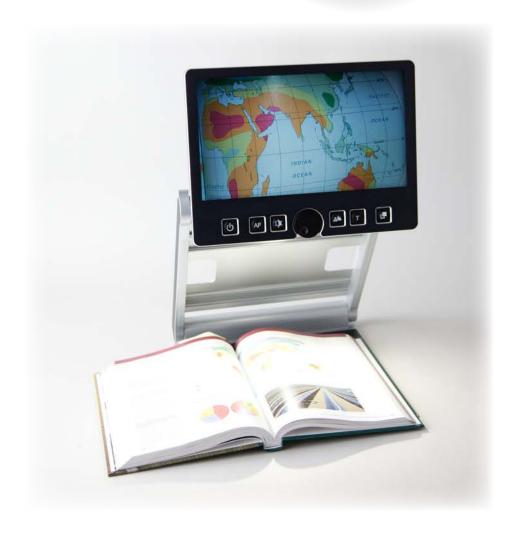

#### The exciting new product,

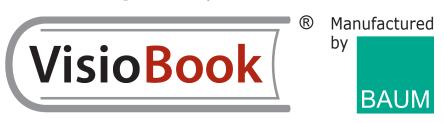

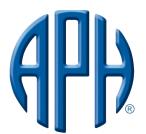

## American Printing House for the Blind, Inc.

1839 Frankfort Ave. Louisville, KY 40206-0085 www.aph.org

All rights reserved. No part of this publication may be reproduced or distributed in any form or by any means, or stored in a database or retrieval system, without prior written permission from the American Printing House for the Blind.

All efforts have been made to ensure that information contained in this document is correct at the time of issue. Neither the American Printing House for the Blind nor its representatives assume any responsibility for errors or omissions. Nor is any liability assumed for damages that result from the use of information contained herein. Technical details are subject to change without prior notice.

### TABLE OF CONTENTS

| Unlock Your World with VisioBook          |                                                                                                    |                                            |
|-------------------------------------------|----------------------------------------------------------------------------------------------------|--------------------------------------------|
| Before You Start                          |                                                                                                    |                                            |
| Contents of Your VisioBook Box            |                                                                                                    |                                            |
| How to Position VisioBook for Use         |                                                                                                    |                                            |
| Power Up Your <b>VisioBook</b> 6          |                                                                                                    |                                            |
| Camera Positions 6-8                      |                                                                                                    |                                            |
| Control Panel Buttons – Quick Reference 8 |                                                                                                    |                                            |
| Au<br>In<br>Zo<br>Pi<br>Te                | ower Button uto Focus Button nage Optimizer Button oom Wheel cture Button ext Color with Reverse Button ternate Color Options Button | 9<br>9-10<br>10<br>11<br>11<br>12<br>12-14 |
| To Switch off the Light 14                |                                                                                                    | 14                                         |
| VisioBook Memory 14                       |                                                                                                    | 14                                         |
| External Connections to VisioBook 14-     |                                                                                                    | 14-15                                      |
| Vi                                        | SB Output<br>deo Output<br>deo Input                                                                                                 | 14-15<br>15<br>15                          |

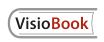

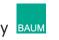

| Helpful Hints: Get Familiar with Your New <b>VisioBook</b> | 15-17 |
|------------------------------------------------------------|-------|
| Optimize the Uses of the Auto Focus Button                 | 17-18 |
| Safety First                                               | 18-21 |
| Cleaning                                                   | 21    |
| Trouble Shooting                                           | 22-23 |
| Warranty                                                   | 23-24 |
| Service and Repair                                         | 24    |
| Service Box                                                | 24-25 |
| Technical Specifications                                   | 25-26 |
| Declaration of Conformity                                  | 27    |

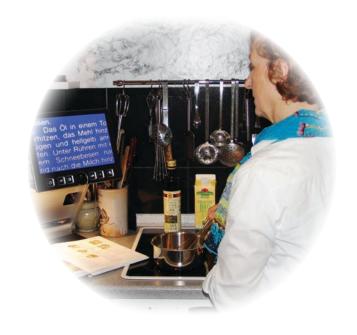

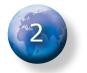

# UNLOCK YOUR WORLD WITH VisioBook

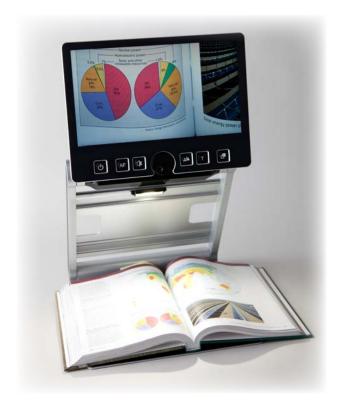

VisioBook is lightweight and easy to use.

VisioBook, the most portable and adaptable video magnifier available, can unlock a world of information for you. VisioBook is the most compact and flexible product of its kind on the market today. It offers lightweight portability along with near and distance views, and plenty of other options.

The sleek, compact design was engineered with YOU in mind. It allows you to carry and conveniently use your **VisioBook** anywhere.

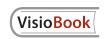

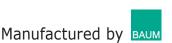

Some of the **VisioBook** "smart features" include the following:

- High definition camera that may be pivoted in one of four desired positions
- 12.5" display in 16 x 9 format
- Full-color auto focus
- Reversible foreground/background colors
- Optional fixed-focus for handwriting and filling out forms
- Image optimizer to provide optimum image quality
- External connections (USB output, video output, and video input)
- Battery life of 5+ hours
- Display settings for damaged or faint documents

#### BEFORE YOU START

Please carefully read the **VisioBook** Users' Guidebook. Take note of all safety instructions. Be sure to check the contents of the package. If there are any discrepancies, contact the American Printing House for the Blind (APH), Customer Service at **(800) 223-1839**.

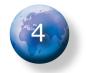

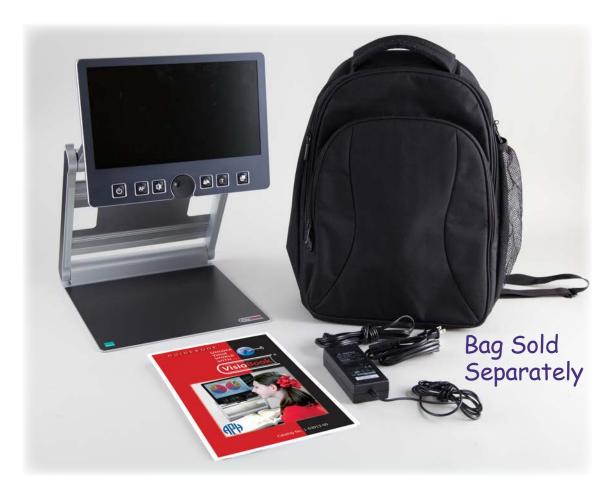

#### CONTENTS OF YOUR VisioBook BOX

- 1 VisioBook portable video magnifier
- 1 protection bag
- 1 power supply with cable
- 1 User Guidebook
- 1 cleaning cloth for camera window and display

#### HOW TO POSITION VisioBook FOR USE

Remove **VisioBook** from the box and place it on a table with the front edge 3 inches from the edge of the table. Hold down the base plate with one hand. With the other hand, grab one horn of the arms. Lift the arm until it snaps into position. Now put your hands on both sides of the display panel and pull the display

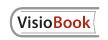

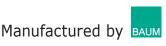

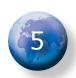

panel toward your body. Then swing it slightly upward.

Adjust the display to a convenient position. You should pivot the camera in a downward position and direct it slightly toward yourself. It will snap in this position. To fold up **VisioBook** again, you should proceed in reverse order. **VisioBook** powers off automatically when folded up.

#### POWER UP YOUR VisioBook

Your **VisioBook** is equipped with a 64.8 Wh rechargeable battery and a 100-240VAC 50/60Hz AC adapter, 19V/60W. When fully-charged, the battery life is greater than 5 hours.

Initially, when you place the **VisioBook** into service, the battery will not be charged. To charge the unit, remove the power supply from the box and plug the cable into the receptacle on the left-back of the unit. Then plug the device into a wall socket. The power control light to the right of the receptacle will light-up orange as the unit charges. It will turn green when the unit is completely charged. Your **VisioBook** is fully operational as the unit charges.

#### CAMERA POSITIONS

**VisioBook** may be operated in four positions. The close-up lens will slide in automatically if required:

- You may snap the camera in position and direct it straight downward. This position is useful to view small objects.
- You may snap in and direct the camera

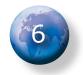

- downward and slightly outward (toward the front of the **VisioBook**.) This position is used for typical reading. Image distortion will be adjusted automatically. If you move the paper, you can read a full page in this manner.
- To set the far view position, locate the camera bar and direct the camera away from you. This is useful when you want to read information on a blackboard or view an object or person across the room.

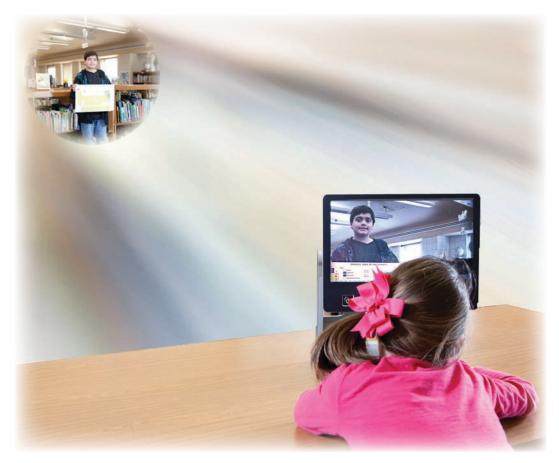

One of the most exciting things about using **VisioBook** is the ability to see across the room.

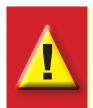

Warning: Do not lift the camera housing! Never touch the camera window.

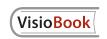

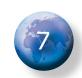

To set the mirror position, pull the display screen down below the camera and pivot the camera window toward yourself, so your face will be shown on the display screen.

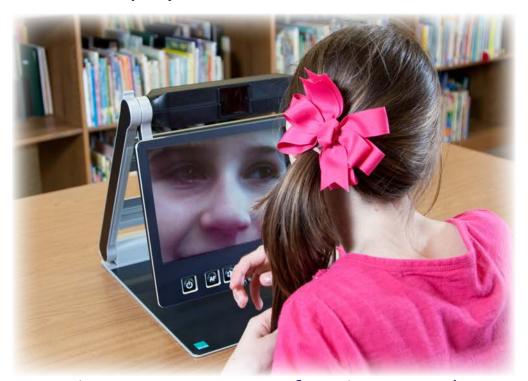

It's a breeze to see your face by using the mirror function.

#### **CONTROL PANEL BUTTONS - quick reference**

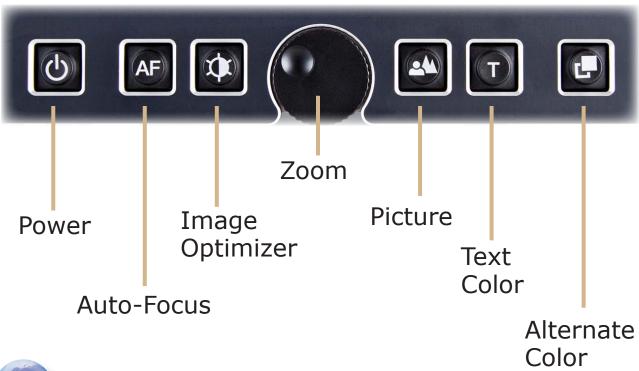

#### POWER BUTTON

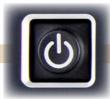

The control panel is mounted directly below the screen. The **power button** is to the far left. A short press for about a second on the power button will switch the device on. As soon as the lights turn on, you may release the power button. The display shows a start-up screen. After a few seconds, **VisioBook** shows a magnified image.

Press the power button for more than one second to switch off **VisioBook**. This prevents an accidental power-down of the unit. As practice, you should switch the device on and off a few times, and then leave it switched on to proceed.

- Short press will power up device (lights on).
- Long press will switch it off.

#### **AUTO FOCUS BUTTON**

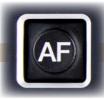

The **auto focus button** is located directly to the right of the power button and toggles auto focus on and off. You will find the auto focus function always produces a sharper image when in the "on" position. You may want to turn the auto focus off when making handwritten notes.

When you switch on **VisioBook**, it is always in auto focus mode. That means, no matter how thick a book or how curved a page, **VisioBook** will always focus on the part displayed and thus always present

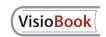

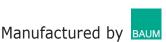

a sharp image on the display. Most people will prefer this setting. However, sometimes you may want to fill in forms, do crossword puzzles, view 3-dimensional objects, or tidy your nails. You will want to turn off **VisioBook**'s auto focus button for these operations.

## IMAGE OPTIMIZER BUTTON

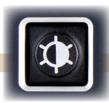

The **image optimizer button** is just to the right of the auto focus button. It allows you to select one of five image qualities. Optimizer settings are useful when you want to view critical documents with low contrast or less-than-quality print.

The **image optimizer button**, when used in combination with the **alternate color button** (discussed later), will allow you to read problematic, low contrast, or faint print. To achieve the best optimization, simply press this button several times until the best results are achieved. This button works in picture mode as well as in text mode.

**Note:** You may often find the previous setting was the best one, so the trick to get one-step back is to press the button four more times.

#### ZOOM WHEEL

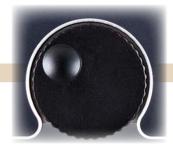

The round **zoom wheel** is in the middle of the control panel. This zoom wheel controls magnification for the text and other items viewed with your **VisioBook**. Turn the wheel clockwise to increase magnification. Turn it counterclockwise to decrease magnification.

**Note:** The minimum zoom level is not meant for extended reading. Instead, it provides a better overview of the document layout. This overview allows you to easily find the desired position to view images at higher magnifications.

#### PICTURE BUTTON

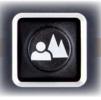

The **picture button** is located to the right of the zoom wheel. A press of this button will set **VisioBook** to real color or picture mode. This mode is ideal to view images, to read substandard print, or to write or fill in forms. Picture button color technology provides all natural colors in all shades.

Just hold and move the paper on the base plate until you see one of the images in the document. If the image is too small, increase the magnification by turning the zoom wheel clockwise. If you get lost in the document, move the paper and when the image is located, increase magnification again.

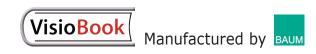

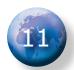

It's best to use the picture button option to view pictures or documents in true colors. It is also helpful to use this option to view substandard print and to view what you write. If a computer is connected to **VisioBook**, you may toggle between the image on the computer monitor and the camera image. **VisioBook** will remember the last setting, even after the power is turned off.

## TEXT COLOR WITH REVERSE BUTTON

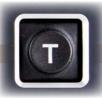

The **text color with reverse button** is located to the right of the picture button. A press of the text color with reverse button allows you to toggle foreground and background colors for increased contrast and easier reading. Just move the document to a position where some text is visible on the display. Now press the text color with reverse button. Use text mode for reading. Text choices are available in 6 colors.

## ALTERNATE COLOR OPTIONS BUTTON

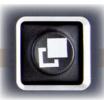

The **alternate color options button** is located to the far right of the control display. **VisioBook** has a selection of five alternate colors. By reversal of the foreground and background, there are 10 different color options available to you. To try them out, press the alternate color options button. Each time it is pressed, the colors will change. After you go

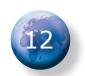

through the five options, the order will start over again. To reverse foreground and background, just press the text button. A very bright color set can be accessed by pressing the picture and text button simultaneously while powering on.

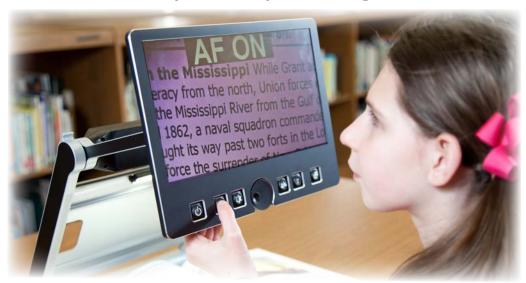

It is easy to select the colors that work best for you.

You can press this button a few times to see the choices of colors available. You may also switch between text mode and picture mode to see the differences. In text mode, letters are much clearer and brighter and display higher contrast. In picture mode, you can see all colors and shades of gray.

The 10 available optional color combinations are:

- black with ivory text
- ivory with black text
- primrose yellow with black text
- black with primrose yellow text
- radiant blue with ivory text
- ivory with radiant blue text
- black with soft pink text
- soft pink with black text
- soft peach with black text
- black with soft peach text

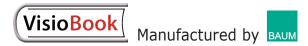

In picture mode, you may toggle white balance among warm reddish white, neutral white, and cold bluish white.

#### To switch off the light

When you read from glossy paper or self-lit displays such as those on small portable computers,

VisioBook's light may cause reflections or blinding effects on the camera image. In such cases, you should switch off the light. A long press on the image optimizer button will do it. One more long press will switch the light back on again.

#### VisioBook MEMORY

**VisioBook** remembers the last color settings. If you switch between text mode and picture mode, then return to text mode, you will find the previous colors there. **VisioBook** even remembers the last settings before it is switched off.

#### EXTERNAL CONNECTIONS TO VisioBook

**VisioBook** provides three sockets to connect external devices: one USB output, a video output, and a video input. All three sockets are on the back of the display panel.

#### USB output

This mini USB-B socket is used to connect a personal computer. **VisioBook** is recognized as a standard camera device by Windows XP<sup>™</sup>, Windows Vista<sup>™</sup>, and Windows 7<sup>™</sup>. No special drivers are required.

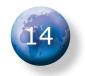

You may employ a standard program, such as "Media Player Classic" or "VLC Player," to view images transferred from VisioBook to your computer. You may also save still images and videos. Special video software is not part of VisioBook but is found easily on the Web.

#### Video output

This HDMI socket provides a DVI-D signal with a resolution of 1366 x 768 pixels. It is used to connect an appropriate display with HDMI input or, through the use of an adaptor, DVI-D input. The monitor must support the above resolution. The image will be shown on the external display as well as on **VisioBook'**S display.

#### Video input

This HDMI socket is used to connect a PC or other video sources with DVI-D signal in 1366 x 768 pixel resolution. The image will be shown on **VisioBook**'s display. (Copy protected video signals are not supported.)

Use the **picture button** to switch between the camera image and the external video source.

## HELPFUL HINTS: GET FAMILIAR WITH YOUR NEW VisioBook

You should check the contents of the package before you make any attempt to use the device.

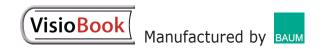

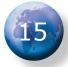

If some parts are damaged or missing, contact:

#### **American Printing House for the Blind (APH)**

1839 Frankfort Avenue Louisville, KY 40206 (800) 223-1839

It is wise to keep the shipping box. You can safely pack the device if it must be shipped for service. Improper packaging could cause the loss of warranty. If a new shipping box is needed, APH will send one upon request. Please call **(800) 223-1839**.

Carefully read this Users' Guidebook and the safety instructions before you use **VisioBook** for the first time.

It is important to avoid tilting and toppling the **VisioBook.** It should not be used on an unsteady surface. It may fall and cause serious injury to you, or damage the device. Follow the instructions to place the device. Keep 3 inches between the forward edge of the device and the edge of the table.

Once you have learned how to position the **VisioBook** on the desk, and have connected **VisioBook** to the power supply, you can slightly move and tilt the display to comfortably view the screen.

You can position a document on the base plate. It's best to start with something colored, such as a brochure or magazine with text and images. Align a document horizontally by moving the document against the silver rim at the back of the base plate.

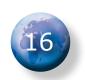

Learn the functions of the buttons on the control panel. The **power on button** is the leftmost button, so it makes sense to start there. Then cycle through the remaining buttons to observe the functions and applications of each button.

## OPTIMIZE THE USES OF THE AUTO FOCUS BUTTON

You may test how this works. Press the **auto focus button** once or twice and check to make sure "AF ON" is displayed near the top of the screen. This indicates the automatic focus is on. **VisioBook** will magnify the document on the base plate and display a sharp image. You may now place your hand on the document. **VisioBook** will magnify your hand. The surface of your hand is in focus while the characters on the document are blurred. The same may happen when you want to fill in a form. Instead of sharp letters, you may see a focused view of the back of your hand holding the pencil. If you pull your hand from the document, the characters become sharp again.

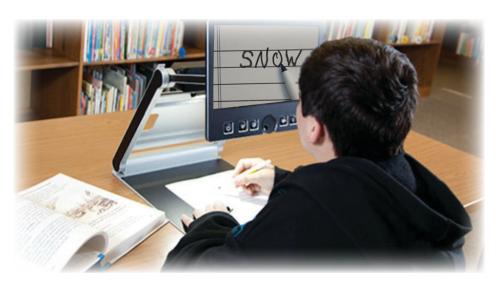

Writing is easy when you adjust the camera angle and use the auto focus button.

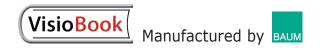

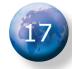

You may try the same with fixed focus now. Place a printed form on the base plate. If **VisioBook** does not show sharp characters, press the auto focus button. "AF ON" will be displayed. The characters will now appear sharp. Press the auto focus button again. "AF OFF" will be displayed briefly on the screen.

If you fill out a form with a pen or pencil, **VisioBook** will continue to focus on the characters and not on your hand. Once finished, you can turn the auto focus function on again by pressing the auto focus button.

You have now learned about all the options on **VisioBook** and can enjoy your **VisioBook** portable video magnifier.

#### SAFETY FIRST

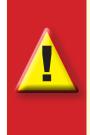

**Important note:** Failure to observe the following warnings may invalidate the guarantee and could cause damage to the device or serious injury to the user.

- VisioBook contains moving parts. Watch your fingertips when you adjust the display or move the arms to fold the device. Injury may occur if fingers or clothing are caught in the operating mechanism.
- Users should connect the power supply to a grounded power outlet only.
- It is wise not to use the device if there are any damages to the device or its wires.

- If the device appears to operate at less than typical results, contact APH as soon as possible.
- If smoke or an odor comes out of the device, turn off the power immediately.
- Do not try to repair the device. Opening the device or removal of its housing may cause damage or injury. It may also invalidate your warranty.
- Do not allow sand or dust to come into contact with the device. To do so may lead to serious damage that could make repair impossible. Keep the device closed between uses.
- Clean your hands before you use the device.
- Do not use **VisioBook** near a microwave oven or in other locations where strong radio waves are emitted. Avoid the use of **VisioBook** where there is radiation. Mobile phones should be kept at a distance of at least 12 inches from the device.
- Original accessories are the only ones that should be used with VisioBook. Use of second source accessories may damage the device and cause malfunctions that become hazards to safety.
- Only use the original power supply! Use of other power supplies may lead to damage of the device.
- Do not use the power supply with other devices.
- Avoid the use of liquids or food near the device.

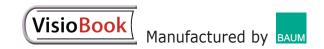

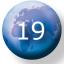

# In order to avoid damage, users should not use or store the device in any of the following conditions:

Inside unventilated cars, or in the hot sun

In direct sunlight or close to heaters, radiators, etc.

Locations subject to severe vibration such as on top of a washing machine

Locations subject to strong magnetism such as near loudspeakers

Humid places (e.g., bathroom), in water, or near water

In rain or snow

In temperatures below 32°F or above 104°F

When humidity is not within 20% to 80%

During fast temperature changes

If you bring the device from cold conditions into warm conditions, humidity may condense within the **VisioBook**. It's important to wait until the device is dry and well-adjusted to room temperature before use.

**Do not** use the **VisioBook** device during thunderstorms. Unplug the device from the outlet during thunderstorms. The use of an overvoltage protection adapter, also known as a power surge protector is recommended. These can be bought

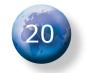

from an electronics store.

**Do not** use **VisioBook** near a heat source of any kind or microwave oven or in other locations where strong radio waves are emitted. Also **do not** use **VisioBook** where there is radiation. Mobile phones should be kept at a distance of at least 12 inches from the device.

Never disassemble, attempt to repair, or modify the device yourself.

If liquids or metal fragments somehow enter the device, switch it off and remove the power cord immediately.

When you remove the power plug, **do not** pull the plug out by the cord.

**Do not** insert or remove the plug with wet hands.

Avoid shock. Do not throw the device or let it fall.

Repairs may only be carried out by APH personnel or by service technicians authorized by APH.

**Please note:** The use of an overvoltage adapter (also called surge protector) does not necessarily provide a 100% protection from overvoltage incidents.

#### CLEANING

Always unplug the **VisioBook** device before cleaning. Wipe dust and dirt from the device with a soft cloth that is **only slightly dampened** with a solution of water and diluted neutral detergent. Wipe dry with a cloth. Do not use paper products, such as tissue or

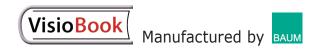

paper towels on the **VisioBook**. Do not bring any part of the device in contact with water.

Use only a clean, dry cloth to clean the housing. Do not use any cleaning fluids or solvents.

Do not insert objects into openings on the VisioBook.

#### TROUBLE SHOOTING

Very often, small things can cause big problems. Read the following checklist to find out what is wrong. If these suggestions do not remedy the problem, switch **VisioBook** off; unplug the power cable from the outlet. Contact APH's Customer Service department at **(800) 223-1839**.

#### Display and light remain dark.

Users should try to switch **VisioBook** on again. If this does not help, make sure the power supply is connected to both **VisioBook** and the wall outlet and that the wall outlet is live. Users may want to connect another device to the wall outlet to check. Are all plugs seated properly in their sockets?

#### Image is blurred.

You should check to see if the camera window is dirty. If so, it should be cleaned according to the cleaning instructions. You may then turn the zoom wheel until it is in the middle position.

#### Document cannot be read.

Turn the zoom wheel clockwise. You can try different settings offered by the image optimizer button.

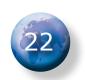

#### Letters flutter.

Increase the zoom as you turn the zoom wheel clockwise. Experiment with different settings of the image optimizer button.

#### **Compatibility**

You should practice caution if you use medical or electrical equipment near the **VisioBook**. Electro Magnetic Compatibility (EMC) is required. Devices must be installed and serviced according to the EMC guidelines.

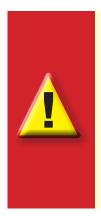

**Warning:** Use of accessories, transducers, cords, and cables other than those specified and sold with the medical and electronic devices by the manufacturer may result in increase of emissions or decrease in immunity of the device.

#### WARRANTY

APH warrants the device, effective from the date of sale, to be free of any defects in material and workmanship. Warranty is not transferable and does not apply to groups, multi users, or agencies. This device has been designed for the individual purchaser to be used in home, school, or office environments. APH reserves the right to repair or replace with a similar or better product. In no event shall APH or its distributors be liable for indirect or consequential damages. The original user's remedies are limited to replacement of the device's modules/

parts. This warranty is valid only when service is done in the country of original purchase and with intact warranty seals. For additional warranty claims or service during or after warranty period, please contact APH. The American Printing House for the Blind does not take responsibility for the use of this device other than described in this users' guide.

**VisioBook** has a limited 1-year warranty. Warranty on batteries is limited to 6 months. Warranty is not transferable. This device has been designed for an individual to use in school, at home or in an office environment. Defects caused by improper use are not covered by the warranty.

#### SERVICE AND REPAIR

If **VisioBook** requires service, please call APH Customer Service at **(800) 223-1839** to receive proper instructions for safe shipment of the **VisioBook**.

#### SERVICE BOX

To ship **VisioBook** in the service box, you should proceed as follows:

Switch off the VisioBook.

- Unplug the device from the wall outlet or surge protector.
- Put the display screen in an upright position; swing it down and back against the arms. Then fold the arms down to the base.
- Remove the corrugated cardboard cover from the box.

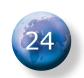

- Cover the left and right sides of the device with cardboard parts.
- Insert the corrugated cardboard cover on top, and put the power supply in the smaller pocket.
- Close the box.

Users should contact APH Customer Service with any problems or questions: **(800) 223-1839** 

#### TECHNICAL SPECIFICATIONS

- Foldable HD CCTV with 1280x720p/6OHz resolution
- 4 Camera positions:
  - direct down view to the base plate
  - pivoted down view to the front of the base
  - plate with auto distortion correction
  - far view
  - mirror view
- 12.5" wide screen with 16 x 9 format and LED backlight
- Full-color mode
- Two sets of five color options, each with enhanced contrast and reverse image that render 10 combinations each. Option set: (black & ivory, black & primrose yellow, ivory & radiant blue, black & soft pink, black & soft peach)
- Auto focus
- Fixed focus for handwriting
- Automatic exposure
- Zoom range is approx. 1.8x to 30x
- Camera distance to base is 10.3 inches.

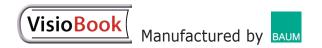

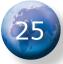

#### Ports:

USB out (Mini USB-B standard camera device), input for external video source such as PC's DVI-D signal on HDMI plug (resolution 1366 x 768), video out DVI-D on HDMI plug (resolution 1366 x 768)

- Light weight (approx. 7 lbs. 7 oz.)
- Dimensions when set up for operation are: 12.2" x 13.4" x 19.9"
- Dimensions when folded for storage are: 12.2" x 13.4" x 2.1"
- Power supply: 100-240VAC 50/60Hz ACadaptor 19V/60W
- Rechargeable battery: 64.8Wh
- Power consumption in operation: <15W</li>
- Battery use per full charge: >5h
- Time required to recharge battery: <4h

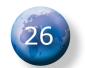

#### **Declaration of Conformity**

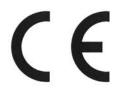

We, BAUM Systeme GmbH

In der Au 22 69257 Wiesenbach Germany

declare in our sole responsibility, that the product

#### **VisioBook**

comply with the essential requirements of

93/42/EEC, 2007/47/EC Medical Devices Directive 2006/95/EC Low Voltage Directive

2004/108/EC EMC Directive

and conforms to the following normative documents

General EN 12182:2009 technical aids for disabled persons

Safety EN 60950-1:2011 information technology equipment - safety

EMC EN 60601-1-2:2007 electromagnetically compatibility of medical electrical

equipment

EN 55022:2007 information technology equipment - radio disturbance

characteristics

EN 55024:2003 information technology equipment - immunity

characteristics

FCC 47 Part 15 07-10-08 Edition

Risk EN ISO 14971:2009 risk management of medical devices

Wiesenbach, 2/28/2012

Thomas Friehoff, CTO

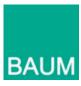

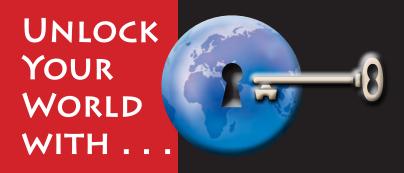

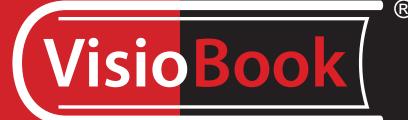

Catalog No. 1-03913-00

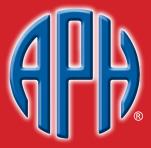

American Printing House for the Blind, Inc.

1839 Frankfort Avenue • P.O. Box 6085 Louisville, Kentucky 40206-0085 Phone: 502-895-2405 • 800-223-1839

Fax: 502-899-2274

info@aph.org • www.aph.org Shopping: http://shop.aph.org

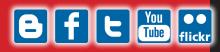